## **Ticket auf Feedback stellen z.B. für erwartetes Kundenfeedback**

- 1. Im Ticket runtescrollen
- 2. In der Mitte neben dem Knopf [Status wechseln zu], in der Dropdown Box den Status "Rückmeldung" wählen
- 3. Nun auf "Status wechseln zu:" klicken

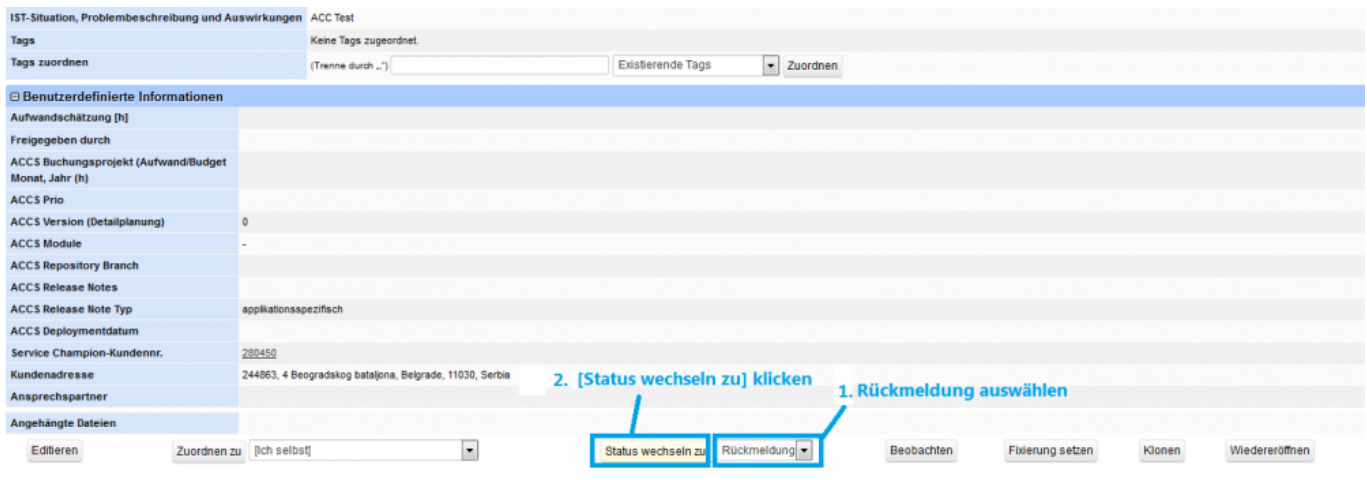

## **Suchbegriffe**

Ticketing, Ticket, Feedback Status, Wartend Status, Kundenrückmeldung Rückmeldung abwarten